# **PLATAFORMA DE CONTROL DIGITAL DE SISTEMAS ELECTRÓNICOS DE POTENCIA**

# V. MIÑAMBRES-MARCOS, E. ROMERO-CADAVAL Y F. BARRERO-GONZÁLEZ *Departamento de Electrónica e Ingeniería Electromecánica. Escuela de Ingenierías Industriales. Universidad de Extremadura. España.*

*Este documento, basado en un proyecto fin de carrera, pretende dar una solución estándar, sencilla, versátil y flexible para una plataforma que sea capaz de generar señales de control para controlar sistemas electrónicos de potencia, ya sea en lazo abierto o cerrado. En él se nombrarán todas las decisiones tomadas para su diseño: Morfología, Modos de operación, Hardware, Programación, Protocolo de comunicaciones, Algoritmos de ejemplo, Paquetes en código fuente.*

#### **1. Introducción**

Como bien es sabido, la electrónica de potencia no solo trabaja con unas corrientes elevadas, sino que también requiere una circuitería de bajo consumo dedicada a la generación de señales de control que sean capaces de excitar a los elementos de potencia que realmente controlan a la carga.

El área de educación correspondiente a la electrónica de potencia, en lo que se refiere a su apartado de bajas corrientes, es una rama que está cubierta de una manera analógica (señales triangulares, senoidales y de referencia) desde un punto de vista práctico, sin apenas hacer uso de las posibilidades digitales que existen en el mercado. Esto es debido al elevado coste y complejidad de las distintas soluciones existentes. Firmas como ALECOP [5], tienen una amplia gama de productos dedicados a la docencia en términos de potencia, pero carecen de bloques digitales que permitan enseñar las posibilidades de esa tecnología en el campo de conocimiento mencionado.

Para rellenar este vacío, se diseñó el módulo de control bautizado como "PICCI" (PIC Controller Inverter) el cual, es el objeto de este artículo. Se trata de una plataforma digital de bajo coste dedicada a la docencia de la electrónica de potencia en su apartado de control, aunque su versatilidad le permite desempeñar tareas industriales como el accionamiento electrónico de máquinas eléctricas.

La implementación final del diseño del dispositivo se particularizó para el entorno educativo que propone la marca ALECOP. Para el aprovechamiento de todas sus posibilidades necesita de otros módulos de la marca para su correcto funcionamiento (alimentación y protección).

Para la generación de señales se precisó el uso de un microcontrolador (el PIC de la gama media y/o alta fue el elegido [2]) el cual también será capaz de programarse en el propio módulo vía RS-232 de tal manera que cabe la posibilidad de cambiar el algoritmo de trabajo en cualquier momento para cambiar la forma de operación al antojo del usuario.

El control del módulo se llevará a cabo mediante mandos situados en el mismo (control local) o mediante la interfaz RS-232 de un PC (control remoto), éste último se oferta con controladores para el protocolo MODBUS [3], lo cual permitiría el funcionamiento de la plataforma en una red del mismo nombre.

 En los siguientes apartados se puede encontrar una descripción estructural y funcional de PICCI, mencionando el hardware del que dispone y necesita para funcionar, y el software que es capaz de procesar mostrando algunas aplicaciones ya desarrolladas a modo de manual de usuario. Además, se hará mención sobre los detalles constructivos.

## **2. Descripción funcional de la plataforma "PICCI"**

A nivel funcional el módulo digital PICCI (PIC Controller Inverter) está diseñado para realizar operaciones similares a las que proporcionan los módulos PWM200, TON200, VCO200, MDX200 y SNG200 de la marca ALECOP [5], es decir, para generar señales de control que gestionen las conmutaciones de ramas inversoras, solo que en vez de hacerlo de manera analógica combinando señales moduladoras con portadoras, lo hace de manera digital con un microcontrolador. El hecho de estar diseñado para atacar a las puertas de los inversores, ofrece la posibilidad de controlar cualquier aparato que pueda ser accionado con ese método a través de la técnica deseada, pues es reprogramable.

El módulo de control digital PICCI tiene diversos elementos de interacción, que funcionan de la siguiente manera:

- $\triangleright$  Interruptores:
	- Modo de funcionamiento: Se ofrecen 3 modos mediante un conmutador de 3 posiciones:
		- PROGRAM. Permitirá programar el PIC que esté pinchado en el zócalo de PICCI con el algoritmo deseado, pues lo pone en modo programación.
		- RUN. Modo operación. Coloca al microcontrolador en modo ejecución de instrucciones y comenzará a funcionar la aplicación programada previamente.
		- STOP. Para la ejecución del algoritmo programado, reseteando al PIC.
	- Maniobra: Permiten una gestión binaria de los sucesos que se producen en el interior del microcontrolador, es decir, el software.
- $\geq$  LEDs de indicación: Son 4 los LEDs que indicarán el estado del módulo. Uno de ellos pertenece a la programación de tal forma que parpadea en el momento de ésta acción, mientras que los otros tres controlados con el software del microcontrolador ayudan a la detección de del modo de trabajo.
- ¾ Potenciómetros: Servirán para realizar un control local del módulo. Su conexión interna a las entradas A/D del microcontrolador permitirán modificar parámetros del software.
- ¾ Conector DB-9: Enlace que conectará el módulo a otra estación mediante el estándar RS-232. Esta conexión sirve para poder programar el microcontrolador si se une a un PC, o bien, y realizar un control remoto del módulo digital vía USART cuando se está ejecutando el programa.
- ¾ Entradas analógicas: Dos bornes de 2 mm dedicados a un control realimentado. Su rango de tensión se sitúa en la escala TTL, de 0 a 5 Voltios conectando nuevamente con entradas A/D del microcontrolador. Niveles que permiten leer utilizando captadores de ALECOP [5],
- $\triangleright$  Salidas analógicas: Tres bornes de 2 mm gobernados por salidas digitales del microcontrolador. La cantidad se debe a aplicaciones trifásicas.

Se trata de un aparato muy versátil y flexible gracias a su característica de reprogramabilidad [1], pudiendo insertar el código con la aplicación elegida por el usuario en cualquier momento. La programación se aplica en un PC con entorno Windows y conectado a PICCI mediante RS-232 de la siguiente manera.

- Se ejecuta la aplicación gratuita "icprog 1.05c" (ver figura 1).
- En la configuración del hardware se selecciona el programador tipo JDM con un interfaz Direct I/O y con inversión de Data in y Data out en la comunicación.
- Para la configuración del software se eligen las propiedades que se muestran en la figura 3, excepto en el tipo de microcontrolador, ya que al ser sustituible en la plataforma PICCI hay que seleccionar el micro del que se dispone.
- Si el Windows con el que se trabaja es XP, es preciso habilitar el Driver NT/2000/XP en las opciones de miscelánea.
- Se carga en el "icprog 1.05c" el archivo hexadecimal que se genera tras la compilación del código que se desea introducir.
- Se coloca el modo de programación en la plataforma PICCI.
- Se realiza el borrado total de la memoria del microcontrolador.
- Finalmente, se pulsa el botón que lanza la programación.

| IC-Prog 1.05C - Programador de prototipos                                                                                                    | $ \Box$ $\times$               |
|----------------------------------------------------------------------------------------------------|--------------------------------|
| Bufer Ajustes Comando Herramientas<br>Archivo<br>Edicion<br>Avuda<br><b>Ver</b>                                                                                                    |                                |
| 44.96<br>Œ 67<br>風<br>PIC 16F877<br>8<br>風<br>闇<br>☞                                                                                                    |                                |
| Dirección - Código programa                                                                                                    | Configuración                  |
| "VVVÊ.É.<br>0000: 2822 3FFF 3FFF 3FFF 00CA 0803 00C9 1COC<br>?⊡@ž<br>nons:<br>281C 1C06 2813 1010 083F 008F<br>0840<br>008E                                                                       | Oscilador:                     |
| .†=□>Ž<br>0010: 1410 0986 281A 1010 083D 008F<br>083E 008E                                                                                                    | HS.<br>$\blacktriangledown$    |
| .tÈ.If<br>1410 0986 100C 281E 17C8 110B 0849 0083<br>0018:                                                                                                    | Protección código:             |
| 0020:<br>084A 0009 1303 1683 3040 008B 3007<br>$J. . f@ \leftarrow . \Box$<br>0081<br>0028:<br>3001 008C 3000 008D 302F 0085 3000 0086<br>$.E.D.L. . +$                                           | CP OFF<br>$\blacktriangledown$ |
| . ‡. Y. ~ g™<br>0030:<br>30B8 0087 3002 009F 3004 0098 3067 0099                                                                                                    |                                |
| f0⊟€~€Ÿ<<br>0038: 1283 3030 0090 3080 0098 3080 009F 178B                                                                                                    |                                |
| Ž⊟š‡†È.I<br>0040 :<br>018E 018F 019A 0187 0186 01C8 1E07<br>2849                                                                                                    |                                |
| $\hat{\mathbf{u}}$ . $\mathbf{t} \Box \check{\mathbf{Z}}$ < $\hat{\mathbf{E}} \hat{\mathbf{E}}$<br>0048: 28FA 1010 0186 018F 018E 128B 01C8 17C8<br>0050: 1218 1683 1298 1283 141F 1A07 28FA 1987 | Bits configuración:            |
| .f″f…ú‡<br>\.tUbÈU¢<br>0058: 285C 1010 0186 2855 2062 1FC8 2855 20A2                                                                                                    | <b>□</b> wpt                   |
| Dirección - Datos Eeprom                                                                                                    | <b>PV/RT</b><br><b>BODEN</b>   |
| 0000: FF FF FF FF FF FF FF<br>FF<br><b>VVVVVVV</b>                                                                                                    | LVP                            |
| $n008$ : FF FF<br>FF<br>FF<br>FF<br>FF<br>FF<br>FF<br>YYYYYYY                                                                                                    | CPD                            |
| 0010: FFFF<br>FF<br>FF<br>FF<br>FF<br>FF<br>FF<br><b>YYYYYYY</b>                                                                                                    | WRT                            |
| $0018:$ FF<br>FF<br>FF<br>FF<br>FF<br>FF<br>FF<br>FF<br><b>VVVVVVV</b>                                                                                                    | <b>DEBUGGER</b>                |
| 0020: FF<br>FF<br>FF<br>FF<br>FF<br>FF<br>FF<br>FF<br><b><i>YYYYYYYY</i></b>                                                                                                    | Valor ID<br>Checksum           |
| 0028:FF<br>FF<br>FF<br>FF<br>FF<br>FF<br>FF<br>FF<br><b>YYYYYYY</b><br>0.30:FFFF<br>FF<br>FF FF<br>FF<br>FF<br>FF                                                                                 | <b>FFFF</b><br>IACA8           |
| <b>YYYYYYY</b><br>0038: FF FF FF FF FF FF FF FF<br><b>YYYYYYY</b>                                                                                                    |                                |
|                                                                                                    | Palabra config: 3D3Ah          |
| Buffer 2<br>Buffer 3   Buffer 4   Buffer 5<br>Buffer 1                                                                                                    |                                |
| Dispositivo: PIC 16F877 (98)<br>JDM Programmer en Com1                                                                                                    |                                |

**Figura 1**. Aplicación para la programación de PICs "icprog 1.05c".

# **3. Descripción estructural de la plataforma "PICCI"**

El módulo "PICCI" cuenta con una serie de componentes y circuitería que conforman la estructura del esquema eléctrico mostrado en la figura 2. Se ve que la alimentación ha de ser de ±15V.

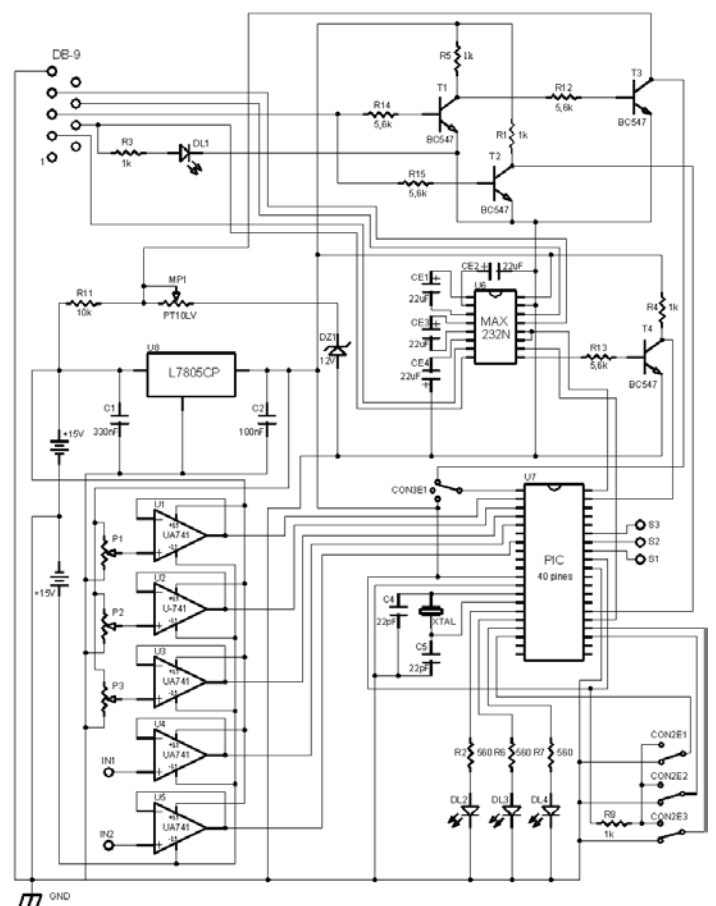

**Figura 2.** Esquema eléctrico de la plataforma de control digital PICCI.

El corazón de PICCI es el microcontrolador PIC elegido [2]. La razón estriba en que todas las pretensiones que se proponen en la funcionalidad del aparato pueden ser tratadas por estos dispositivos. Además su amplia gama permite elegir de entre varios modelos según las necesidades, y las posibilidades de mejora y optimización de la plataforma son patentes. Teniendo en cuenta que se dispone de un zócalo de 40 pines tipo DIP para pinchar el microchip, se puede colocar cualquier PIC de ese número de pines ya sea de gama alta o media, pues la mayoría tienen la misma correspondencia de pines (ver figura 3). También hay que destacar, que el oscilador con el que trabajará el PIC (una instrucción son 4 ciclos de reloj) se puede sustituir. Los PIC de la gama alta soportan hasta 40 MHz mientras que los de la gama media hasta 20 MHz.

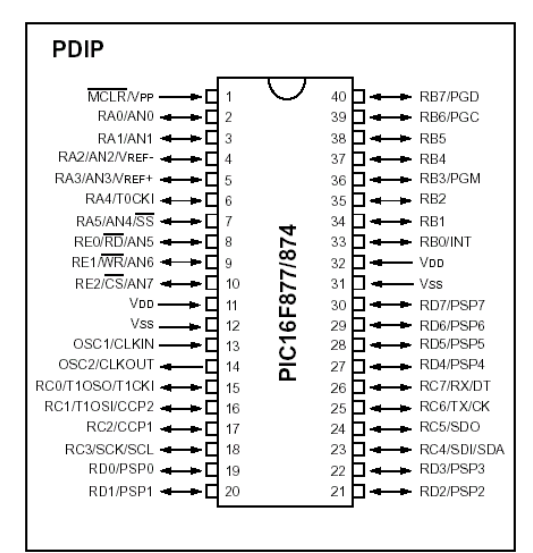

**Figura 3.** Estructura de un PIC de 40 pines.

De entre los módulos de los que dispone la gama de PICs seleccionada (PIC16F8xx y PIC18Fxx2) [2], los más usados en función de las aplicaciones de control que va a desarrollar, son los siguientes

- I/O Ports. Puertos de entrada y salida. Se usarán 3 entradas digitales para los conmutadores (RC3, RC4, RC5); 3 como salidas de la plataforma PICCI (RB0, RB1, RB2), y otras 3 (RC0, RC1, RC2) como salidas para los indicadores LED.
- Temporizadores (TMR0, TMR1, TMR2, TMR3). 4 temporizadores: 2 de 16 bits y 2 de 8 bits. Si se activan, se incrementan en uno cada ciclo de reloj (sin preescaler activado) y producen una interrupción cuando se desborda.
- A/D converter (RA0/AN0, RA1/AN1, RA2/AN2, RA3/AN3, RA5/AN52). Convertidor analógico digital de 10 bits que se usará bajo la alimentación propia del PIC por lo que detectará 1024 valores de 0 a 5 Voltios de rango. Mediante un bit se lanza la conversión y es necesario cambiar de canal por software para la lectura de otras entradas. En total se utilizarán 5 entradas de los puertos I/O de manera analógica (para la realimentación y 3 para los potenciómetros). Es necesario guardar un tiempo de espera para cumplir el tiempo de adquisición al cambiar de canal y en el caso de leer el mismo canal hay que realizar una espera para que el condensador que caza los valores se establezca en su primer bit.
- USART (RC6, RC7). Receptor transmisor asíncrono síncrono direccionable universal. Permite la transmisión y recepción de cadenas de bits. La trama se corresponde con el estándar RS-232, con lo que será posible la comunicación con una estación que disponga de ese puerto.
- Programación RB6, RB7: Reloj y entrada y salida de datos para modo programación respectivamente desde el PIC.
- MCLR/VPP: Dedicado a encender (RUN) y apagar (STOP) el PIC según exista 5 y 0 Voltios con respecto a VSS respectivamente. Además, si se excita con 13 V, se consigue entrar en

modo programación. Servirá de RESET del microcontrolador (RESET durante funcionamiento).

El otro chip a tener en cuenta es el MAX232N que realiza la conversión de niveles de voltaje entre el estándar RS-232 (11V, -11V) y el TTL (0, 5V) y viceversa.

Los UA741 alimentados con  $\pm 15V$  son amplificadores operacionales que trabajan como búferes para acoplar las entradas que tiene PICCI para realimentar (IN1 e IN2) y para el control local (potenciómetros).

Los transistores convierten las tensiones del RS-232 a TTL de manera invertida, excepto el T3 que saca 0 o 13V, que se usan para el modo programación. T2 corresponde con la recepción serie visto desde el PIC.

Los LEDs de indicación son DL2, DL3 y DL4, mientras que el que avisa del estado de programación es el DL1. Los conmutadores CON2E1, CON2E2 y CON2E3 son los interruptores que de maniobra, mientras que el CON3E1 es el conmutador dedicado al la selección del modo de operación. S1, S2 y S3 son las salidas digitales que ofrece PICCI.

El resto de dispositivos regulan el voltaje para las diferentes necesidades del circuito. El L7805CP ajustará la alimentación de +15V a +5V, necesaria para la alimentación del PIC. Mientras que el diodo zener de 12V junto con el potenciómetro MP1 permiten sintonizar una tensión de +13V, requerida para la programación del PIC [1].

#### **4. Implementación y prototipo**

Como ya se ha indicado, la plataforma diseñada pretende integrarse en el marco educativo que propone la firma ALECOP [5], por lo que su diseño físico se acoge a la forma que oferta dicha empresa. Por ello, se aprovecha de otros módulos que para funcionar y aprovechar todas sus posibilidades.

Concretamente, para que reciba la alimentación se puede usar el bastidor ALECOP (figura 4) con el bloque ALI 200 conectado (figura 5), lo cual proporcionará los niveles de tensión de  $\pm 15V$  en los demás puntos de conexión de bloques.

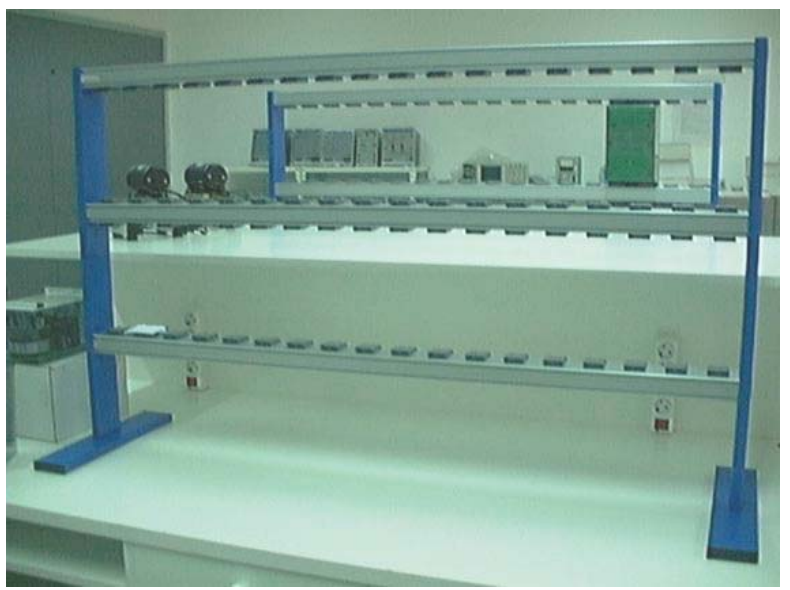

**Figura 4.** Bastidor ALECOP.

Para aprovechar todas las posibilidades de PICCI existe el módulo SEGURIDAD 200 (ver figura 5), que es capaz de desarrollar dos tareas. Una de ellas consiste en proteger a las ramas inversoras a las que se vaya a atacar con las señales de control en sus puertas, pues evita que la dos de la misma rama están cerradas a la vez (evita cortocircuitos del bus de continua). La otra tarea se basa en generar la segunda señal de la misma rama de manera invertida con respecto a al primera (hay que recordar que PICCI solo dispone de 3 salidas). Se concluye que se pueden aplicar 6 señales 2 a 2 a un sistema trifásico de inversores.

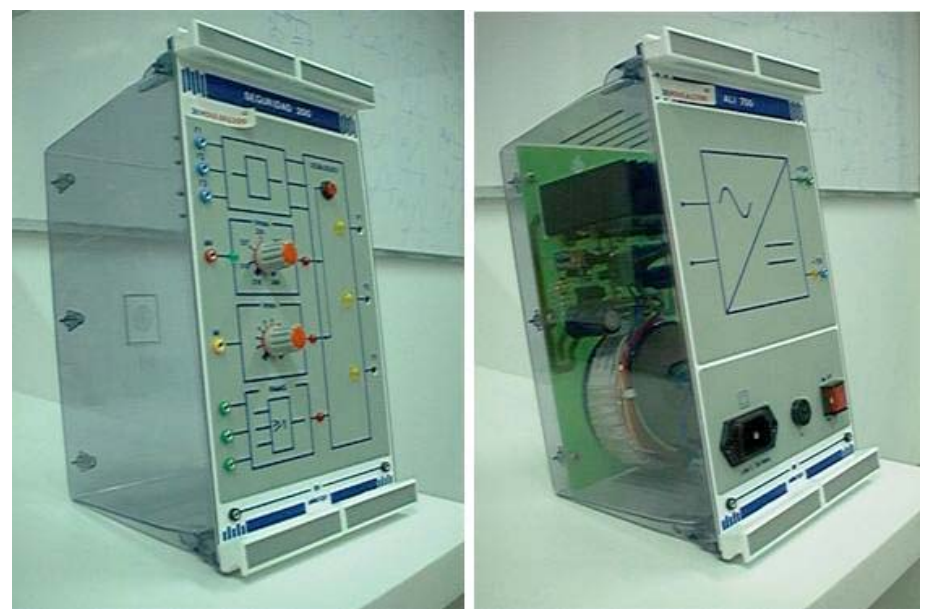

**Figura 5.** Módulos de seguridad (SEGURIDAD 200) y de alimentación (ALI 200) de ALECOP.

En este proyecto se utilizó el PIC16F877, uno de los mejores de la gama media de PIC el cual es capaz de funcionar a frecuencias de hasta 20 MHz. El prototipo construido se puede visualizar en la figura 6. El coste de construcción del prototipo es realmente bajo.

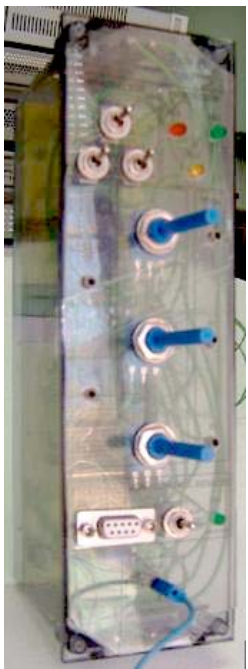

**Figura 6.** Prototipo del módulo de control digital PICCI.

#### **5. Paquetes de software incluidos**

Este módulo digital requiere un desarrollo del software importante, por lo que se incluyen algunos algoritmos a modo de ejemplo, además de código a modo de controladores.

Para el desarrollo del software dedicado al PIC se puede utilizar la herramienta gratuita que propone la marca MICROCHIP que es la que vende estos microcontroladores. Se trata de la herramienta gratuita "MPLAB" (ver figura 7), en la que se puede escribir el programa en ensamblador (más preciso en lo que se desea realizar), o bien, en C (más rápido de crear). Una vez escrito, se compila y genera el archivo hexadecimal con el que se puede programar el microcontrolador. Las aplicaciones de ejemplo ofertadas para PICCI son las siguientes:

- Test. Algoritmos de test para comprobar que el módulo funciona tanto en control local como remoto haciendo uso del protocolo "MODBUS" [3]. El LED indicadores 1 se apaga y enciende con el período elegido ya sea mediante el potenciómetro 1 o mediante el programa en PC también facilitado.
- Bipolar. Se genera una estrategia de control bipolar para ramas inversoras de tal forma que el tiempo en alto y el período de las señales es variable. Estos parámetros se pueden controlar en el programa en PC facilitado. El diseño trabaja con el protocolo "MODBUS" [3].
- Unipolar. Se genera una estrategia de control unipolar para ramas inversoras de tal forma que el tiempo en alto y el período de las señales es variable. Estos parámetros se pueden controlar en el programa en PC facilitado. El diseño trabaja con el protocolo "MODBUS" [3].

Como se ha indicado, se ofrece una aplicación desarrollada para PC en Windows para trabajar con los algoritmos anteriores a modo de control remoto, La herramienta para generar la aplicación fue "Visual Basic 6.0" [4]:

 PICCI. En la ventana inicial se tienen diversas opciones (Ver figura 8). En el interior de la ventana hay que seleccionar la frecuencia del oscilador que está ha insertado en el zócalo correspondiente de PICCI. En el centro se tiene la puesta a punto, en la que se puede ejecutar la herramienta "icprog 1.05c" pulsando en "Programación", mientras que si se pulsa en "Test", se abrirá la ventana que contiene la aplicación homóloga a código de Test para PICCI. De igual manera, se tienen las aplicaciones homólogas para "Bipolar" (Ver figura 9) y "Unipolar". Las tres ventanas de la aplicación necesitan abrir el puerto COM el que está conectado PICCI para tener habilitada la comunicación. También dispone de cuadros de texto que informan del estado de la comunicación.

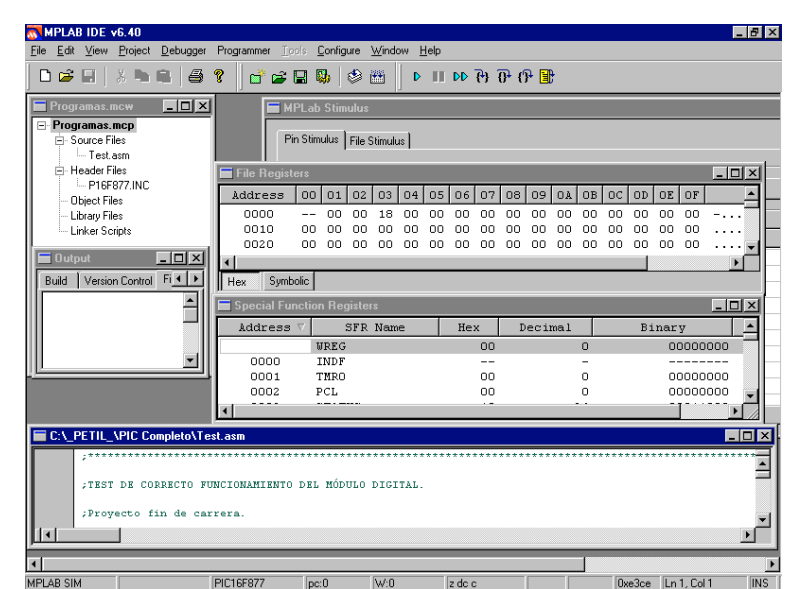

**Figura 7.** Herramienta gratuita de desarrollo de algoritmos para PICs MPLAB.

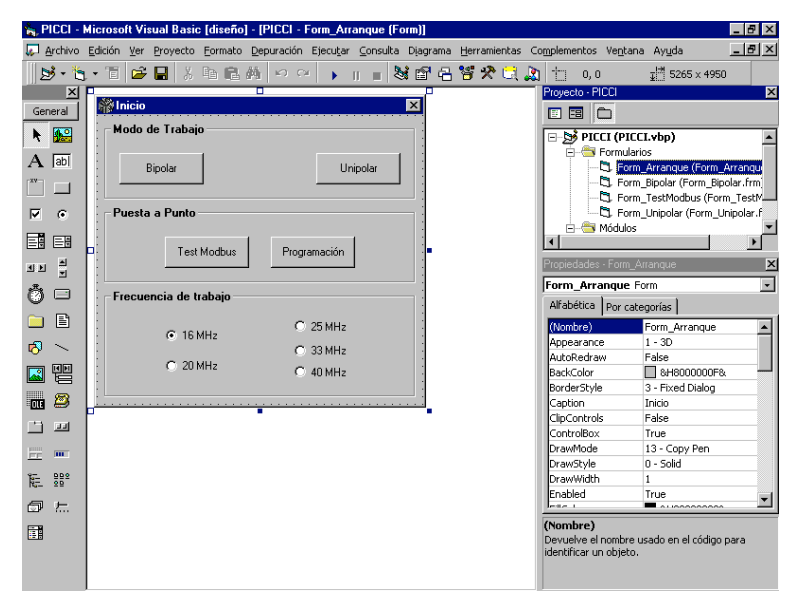

**Figura 8.** Herramienta para la creación de programas para PC "Visual Basic". En el proyecto se puede ver abierta la ventana inicial del programa ofertado con la plataforma PICCI.

De entre los controladores propuestos, están los que ajustan la configuración del PIC en ensamblador de tal forma que solo es necesario escribir el programa de usuario. También unos algoritmos tanto para PC como para PIC que gestionan la comunicación entre el PC ("Visual Basic" [4]) y el PIC (ensamblador) mediante el protocolo "MODBUS" [3]. En la conexión remota con el PC es ajustable la tasa de baudios tanto en el algoritmo para PICCI como en la aplicación para PC denominada de la misma manera.

#### **6. Aplicación del algoritmo bipolar**

Para demostrar la funcionalidad del diseño, se expone a continuación un experimento realizado en el prototipo. Se programó PICCI con el archivo hexadecimal del código denominado previamente como "Bipolar" (ver figura 1). Una vez programado, se conectó con un cable serie a un PC en el que se ha ejecutado la aplicación desarrollada "PICCI". Ésta tiene abierta la ventana que surge pulsando en "Bipolar" (ver figura 9).

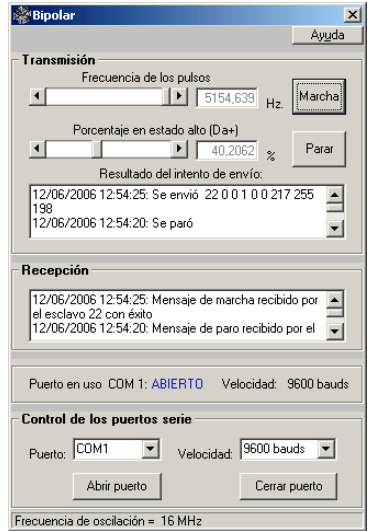

**Figura 9.** Aplicación "Bipolar" para PC.

Con los parámetros seleccionados tal y como se observa en la figura 9 se obtuvieron los resultados que se visualizan en la figura 10, donde el canal 1 se corresponde con la salida 1 de PICCI, mientras que el canal 2 se corresponde con la salida 2.

Los resultados obtenidos se identifican con una generación de señales de control bajo una estrategia bipolar monofásica.

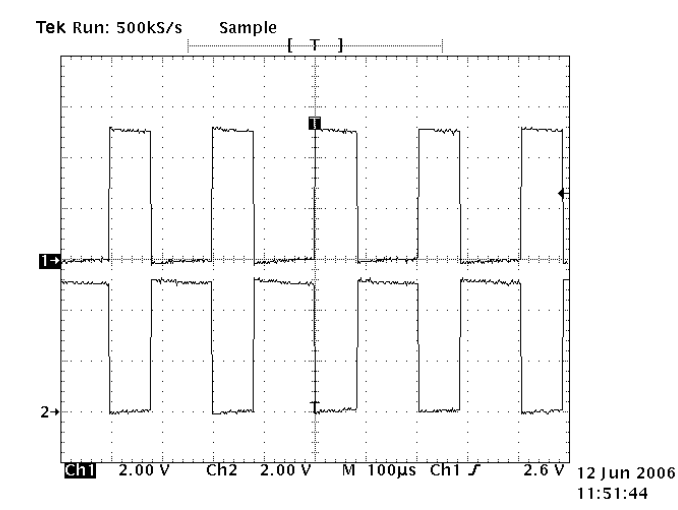

**Figura 10.** Resultados obtenidos en un osciloscopio experimentando la aplicación "Bipolar" en PICCI.

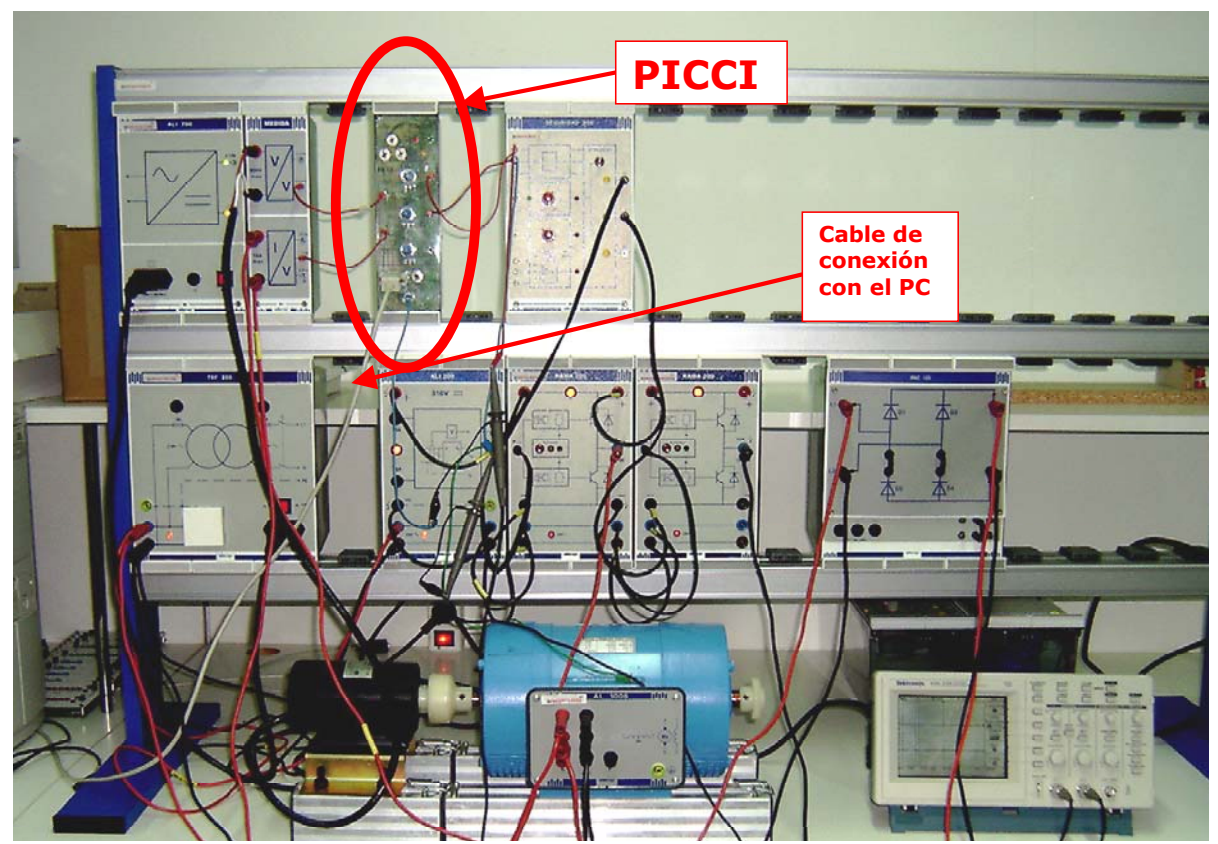

**7. Integración en un sistema electrónico de potencia**

**Figura 11.** Plataforma de control digital PICCI integrada en el entorno ALECOP.

El siguiente paso es integrar el módulo PICCI en el entorno didáctico ALECOP para implementar una aplicación. Esto es lo que se muestra en las figura 11, donde se puede observar como se han conectado diversos aparatos ALECOP con PICCI para hacer girar un motor de corriente continua con realimentación de corriente y de velocidad (medida a través de la dinamo tacométrica acoplada en el eje del motor). La velocidad de referencia y el sentido de giro es determinado por medio de uno de los potenciómetros que incluye el módulo, pudiendo controlar así la velocidad en lazo cerrado. Al fondo de la imagen se aprecia el PC con el que se gobierna PICCI de manera remota. A nivel funcional se trata de un puente en H que actúa sobre un motor de con un control realimentado.

Mediante la aplicación el alumno aprende diversas técnicas:

- Software de control de alto nivel para PC.
- Software de control de bajo nivel (firmware) incluido en la plataforma de control PICCI, que además puede funcionar stand-alone en modo local.
- Crear y descargar actualizaciones de firmware.
- Diseñar algoritmos de control con conexión al exterior o con mandos directos.
- Se utilizan los aparatos ya desarrollados por ALECOP.

# **7. Conclusiones**

Como conclusión cabe destacar que el módulo de control digital "PICCI" ofrece una gran versatilidad y flexibilidad gracias a la programación de un microcontrolador con el programa deseado, y ejecución de éste en la misma plataforma de trabajo sin necesidad de mover el microcontrolador.

Se trata de un dispositivo que además de tener una predisposición a la docencia de la electrónica de potencia también puede tocar campos de aprendizaje tales como programación en lenguajes de alto y bajo nivel, microcontroladores, puertos del PC, protocolos…

Gracias al software proporcionado se tiene la posibilidad de hacer un uso transparente al usuario desde el punto de vista de la programación. Sin embargo, en caso de que el usuario desee generar sus propios códigos, los paquetes software que se facilitan pueden ser muy útiles.

Tras construir el prototipo y realizar diversos experimentos, se concluye que la funcionalidad del aparato diseñado es completa, resaltando su gran utilidad como complemento a los productos ALECOP y para la enseñanza de técnicas avanzadas de control en electrónica de potencia.

### **Agradecimientos**

Queremos expresar nuestro agradecimiento al Ministerio de Educación y Ciencia por su apoyo parcial a la presentación de este trabajo a través de la red temática del Capítulo Español de la Sociedad de la Educación del IEEE (TSI2005-24068-E)

# **Referencias**

[1] Microchip. *FLASH Memory Programm Specification*. www.microchip.com. 14-Febrero-2004.

[2] Microchip. *PIC18FXX2 Datasheet*. www.microchip.com. 1-Agosto-2002.

- [3] Modbus-IDA. *Modbus Application Protocol Specification v1.1a*. www.Modbus-IDA.org. 4-Junio-2004.
- [4] L. M. Blanco, Grupo EIDOS. *Programación en Visual Basic .NET*. www.eidos.es. 2002.

[5] ALECOP. *Catálogo de productos de ALECOP para electrónica de potencia*. www.alecop.es/pub/catalogosPDF/cast/electronica/EEPOTENC.PDF. 2006.